## **راهنمای استفاده از WHMCS همراه با ارسال پترن**

جهت استفاده طبق عکس ها عمل کنید:

پس از نصب افزونه Sms Ippanel در WHMCS ابتدا باید از منوی Addons گزینه Sms Ippanel را انتخاب کنید و در تب Setting گزینه Senders باید روی گزینه Ippanel باشد پس از انتخاب این گزینه دکمه save را کلیک نمائید تا مابقی تنظیمات فعال شود که در قسمت (Title(SenderID باید یکی از شماره خط های موجود در لیست خطوط پیامک خود را قرار دهید و Password , Username باید "نام کاربری" و "پسورد" پنل پیامکی خود را وارد نمائید . و در انتها دکمه save را کلیک کنید تا تنظیمات ذخیره شود .

Ippanel Sms

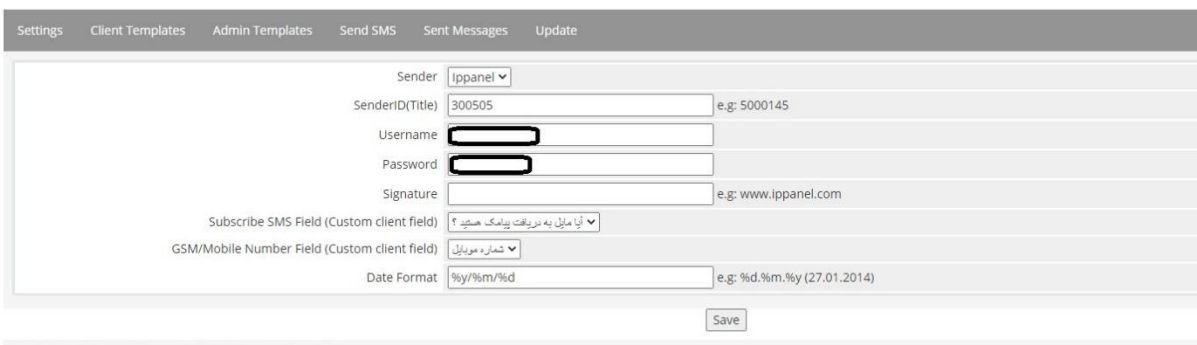

Remaining Credit: the username or password is in

پترن مورد نظر خود را در سامانه پیامکی بسازید .

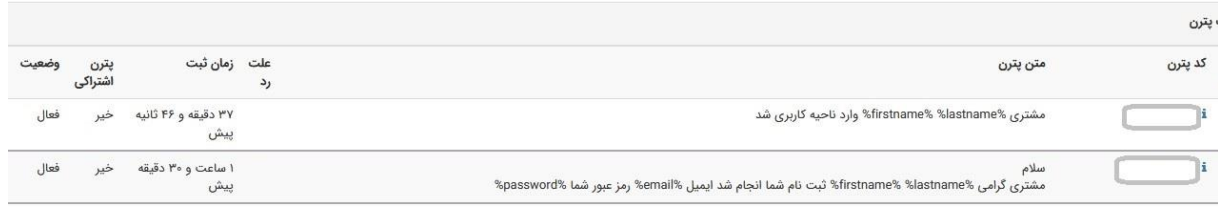

در این فایل آموزشی دو نمونه از مواردی که میتوان در WHMCS ارسال پیامک همراه با پترن داشته باشیم رو توضیح می دهیم .

\*هنگامی که کاربر در سامانه WHMCS ثبت نام کند ، یک پیامک مبنی بر انجام شدن ثبت نام برای کاربر اسال می کند که این پیامک حاوی نام ، نام خانوادگی ، ایمیل و رمز عبور کاربر است . 1 – در قسمت" کاربر" گزینه Client Templates را انتخاب کنید . در این صفحه نوشته ClientAdd را پیدا کرده و پترن مورد نظر خود را جایگزین کنید .

الزم بذکر است هر کدام از این بخش ها پارامتر های رو پشتیبانی می کنند که باید حتما طبق این پارامتر ها بتوانیم متغیر های پترن را مقدار دهی کنیم . مانند نمونه ذیل :

pid=ga\*\*\*3w7p,firstname={firstname},lastname={lastname},email={email},password={ password}

در این بخش ما می توانیم از چهار پارامتر firstname , lastname, email, password استفاده کنیم که بر همین اساس پترنی که ما ثبت کرده ایم ، پترن ما چهار متغیر password ,email ,lastname , firstname دارد .

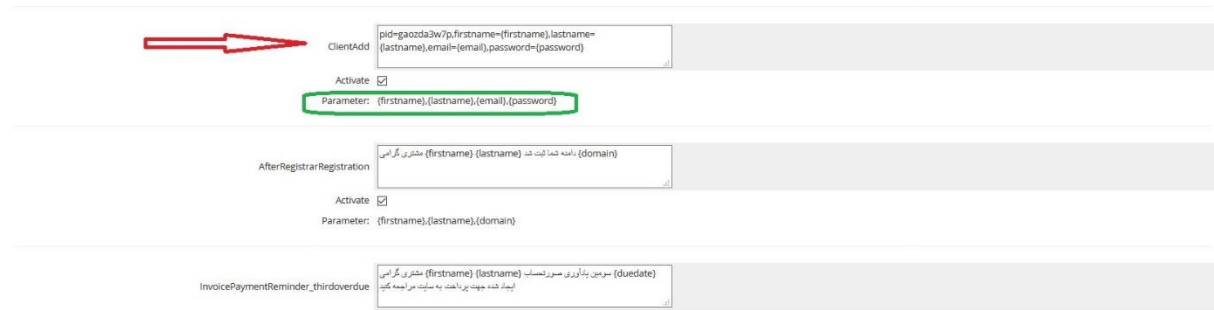

\*هنگامی که کاربر در سامانه WHMCS وارد ناحیه کاربری خود شود ، یک پیامک مبنی بر وارد شدن کاربر به مدیر سامانه اسال می کند که این پیامک حاوی نام ، نام خانوادگی کاربر است . 2– در قسمت" مدیر" گزینه Templates Admin را انتخاب کنید .

در این صفحه نوشته admin\_ClientLogin را پیدا کرده و پترن مورد نظر خود را جایگزین کنید . الزم بذکر است هر کدام از این بخش ها پارامتر های رو پشتیبانی می کنند که باید حتما طبق این پارامتر ها بتوانیم متغیر های پترن را مقدار دهی کنیم . مانند نمونه ذیل :

pid=w51\*\*\*7go,firstname={firstname},lastname={lastname}

در این بخش ما می توانیم از دو پارامتر lastname , firstname استفاده کنیم که بر همین اساس پترنی که ما ثبت کرده ایم ، پترن ما دو متغیر firstname , lastname دارد . همچین در قسمت Admin GSM Numbers باید شماره موبایل که قصد دارید پیامک دریافت کنید را وارد نمایید .

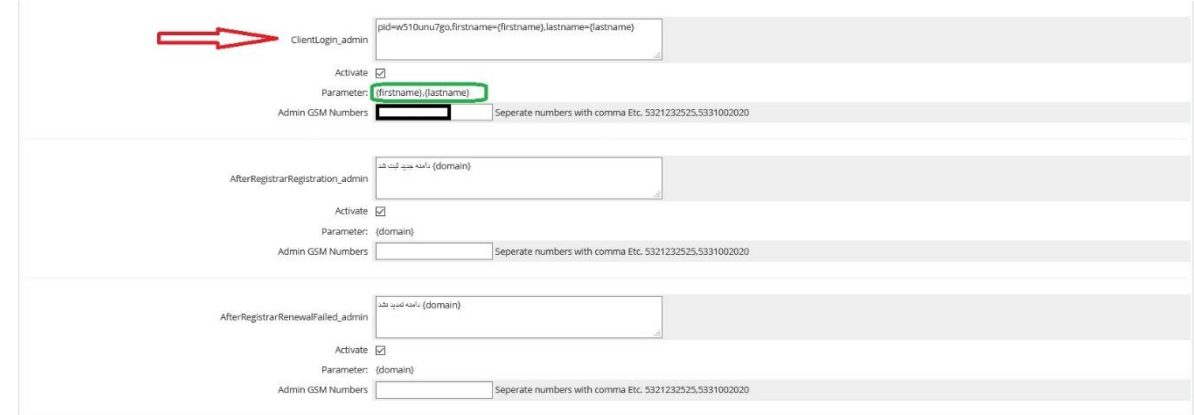

موفق باشید